# **TARS FAST SUPPORT AND RESISTANCE**

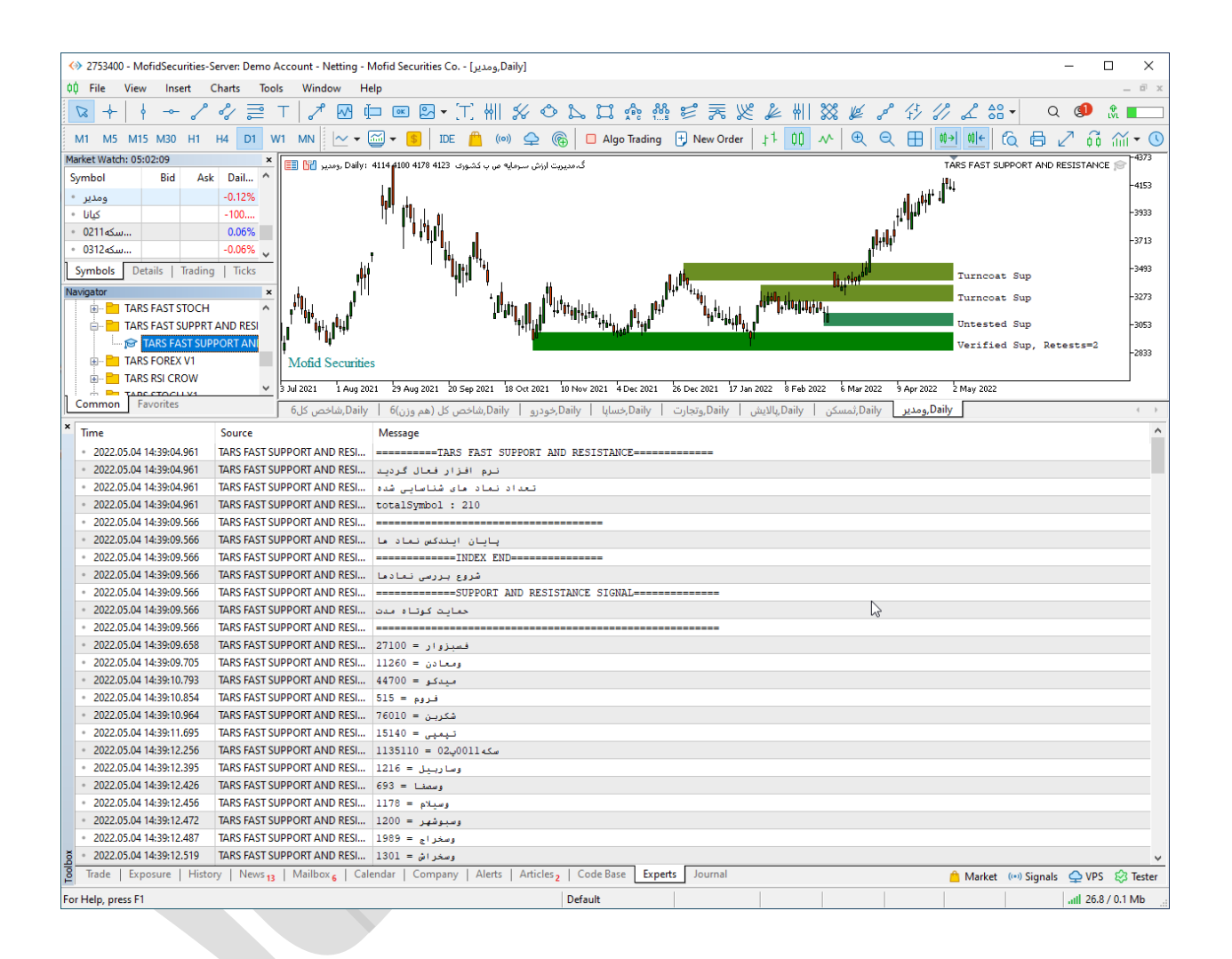

#### **TARS FAST SUPPORT AND RESISTANCE امکانات**

**اکسپرت TFS به شما این امکان را می دهد تا به چهار طریق مختلف سطوح حمایتی و مقاومتی را تشخیص دهید.**

- **.1 دریافت سیگنال ها به صورت نوتیفیکیشن بر روی اپلیکیشن موبایل متاتریدر.**
	- **.2 دریافت سیگنال ها به صورت ایمیل.**
	- **.3 دریافت سیگنال به صورت پیام هشدار یا آلارم روی متاتریدر.**
- **.4 دریافت سیگنال ها به صورت print در toolbox .(در زبانه view گزینه toolbox)**
- **.5 امکان پردازش و تشخیص حمایت و مقاومت کوتاه مدت و بلند مدت طبق تعریف کاربر .** 
	- **.6 امکان تعریف محدوده تشخیص حمایت و مقاومت.**
	- **.7 نمایت قیمت حمایت و یا مقاومت تشخیص داده شده.**
	- **.8 امکان فعال و غیر فعال کرن حالت اتوماتیک و سایر سیگنال ها.**
		- **.9 این اکسپرت دارای ظاهر گرافیکی نیست .**
- **.11کلیه اطلاعات و خروجی این اکسپرت روی سربرگ Experts یا )خبره ( در بخش ToolBox نمایش داده می شود.**
- **.11سرعت این سیستم بسیار بالا و دقیق می باشد و می تواند روی هر سیستمی از لحاظ سخت افزاری اجرا شود.**
	- **.12قابلیت فعالیت در تمام تایم فریم ها.**

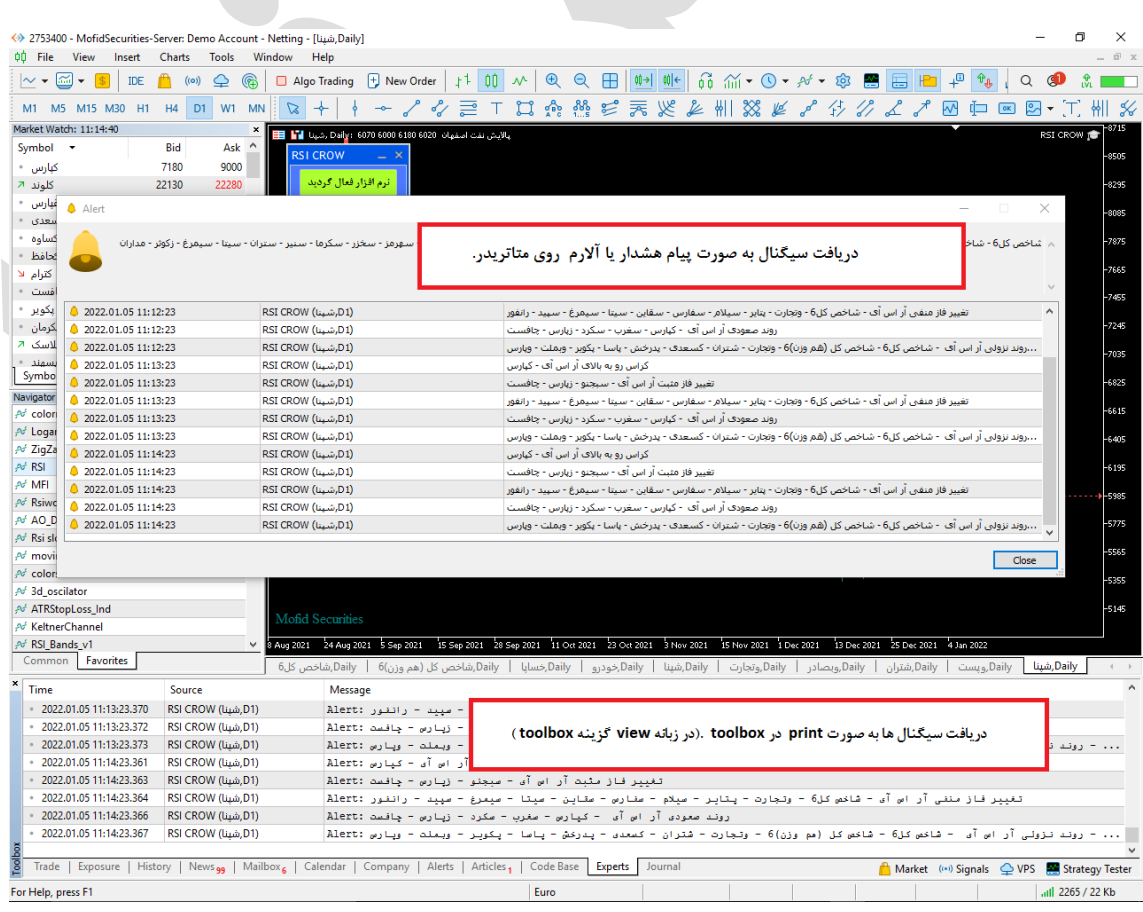

### **فعال سازی اکسپرت**

**برای فعال سازی اکسپرت فقط لازم است اکسپرت را طبق راهنما نصب و اجرا کنید اکسپرت به صورت اتوماتیک عملیات فعال سازی را انجام می دهد . اکسپرت نام کاربری و زمان استفاده مجاز از اکسپرت را بررسی می کند و اگر با آنچه که برای اکسپرت تعریف شده مطابقت داشت ، عملیات فعال سازی را انجام می دهد.**

**شیوه معرفی نمادها به اکسپرت**

**هر نمادی که مد نظر ما است و می خواهیم اکسپرت آنها را مورد بررسی قرار دهد را به واچ لیست اضافه می کنیم با اجرای اکسپرت روی نمودار در صورت مجاز بودن کاربر عملیات ایندکس کردن نماد های واچ لیست به صورت اتوماتیک انجام می پذیرد. سعی شود بیش از 151 نماد در واچ لیست قرار داده نشود چون اگر سیستم شما ضعیف باشد عملیات فعال سازی زمان بیشتری می برد و ضمنا بررسی و تحلیل های اکسپرت نیز طولانی تر می گردد.**

## **چگونه در تایم فریم های مختلف پردازش کنیم**

**اکسپرت این ویژگی را دارد تا در هر تایم فریمی پردازش اطلاعات را انجام دهد .برای این کار فقط لازم است تایم فریم مورد نظر را روی یک چارت تنظیم کنیم سپس اکسپرت را در آن چارت اجراکنیم به صورت اتوماتیک تمام پردازش های اکسپرت روی تایم فریم تنظیمی شما صورت می پذیرد .**

#### **فرمول های محاسباتی اکسپرت**

**حمایت کوتاه مدت**

<sup>o</sup> **هرگاه قیمت به فاصله کمتر یا مساوی 5 درصد با حمایت کوتاه مدت قرار بگیرد.**

- **مقاومت کوتاه مدت**
- <sup>o</sup> **هرگاه قیمت به فاصله کمتر یا مساوی 5 درصد با مقاومت کوتاه مدت قرار بگیرد.**
	- **حمایت بلند مدت**
- <sup>o</sup> **هرگاه قیمت به فاصله کمتر یا مساوی 5 درصد با حمایت بلند مدت قرار بگیرد.**
	- **مقاومت بلند مدت**

<sup>o</sup> **هرگاه قیمت به فاصله کمتر یا مساوی 5 درصد با مقاومت بلند مدت قرار بگیرد.**

**توجه :**

**فرض کنید نماد خودرو روی 211 تومان حمایت دارد هر گاه قیمت خودرو به 211 تومان کاهش پیدا کند چون فاصله آن با 211 تومان 5 درصد است در لیست حمایت کوتاه مدت یا بلند مدت قرار می گیرد.**

**اکسپرت ابتدا محدوده حمایتی و مقاومتی را در نمادهای مختلف تشخیص داده و سپس فاصله آن ها را با آن سطوح می سنجد اگر این فاصله 5 درصد یا کمتر بود در لیست حمایت یا مقاومت قرار می گیرد.**

**تغییر تنظیمات اکسپرت حمایت و مقاومت**

**برای تغییر تنظیمات باید روی نمودار کلیک راست کنید و سپس گزینه list expert را انتخاب کنید و سپس در لیست باز شده روی اکسپرت مورد نظر کلیک فرمایید و سپس تغییرات مورد نظر را اعمال بفرمایید.**

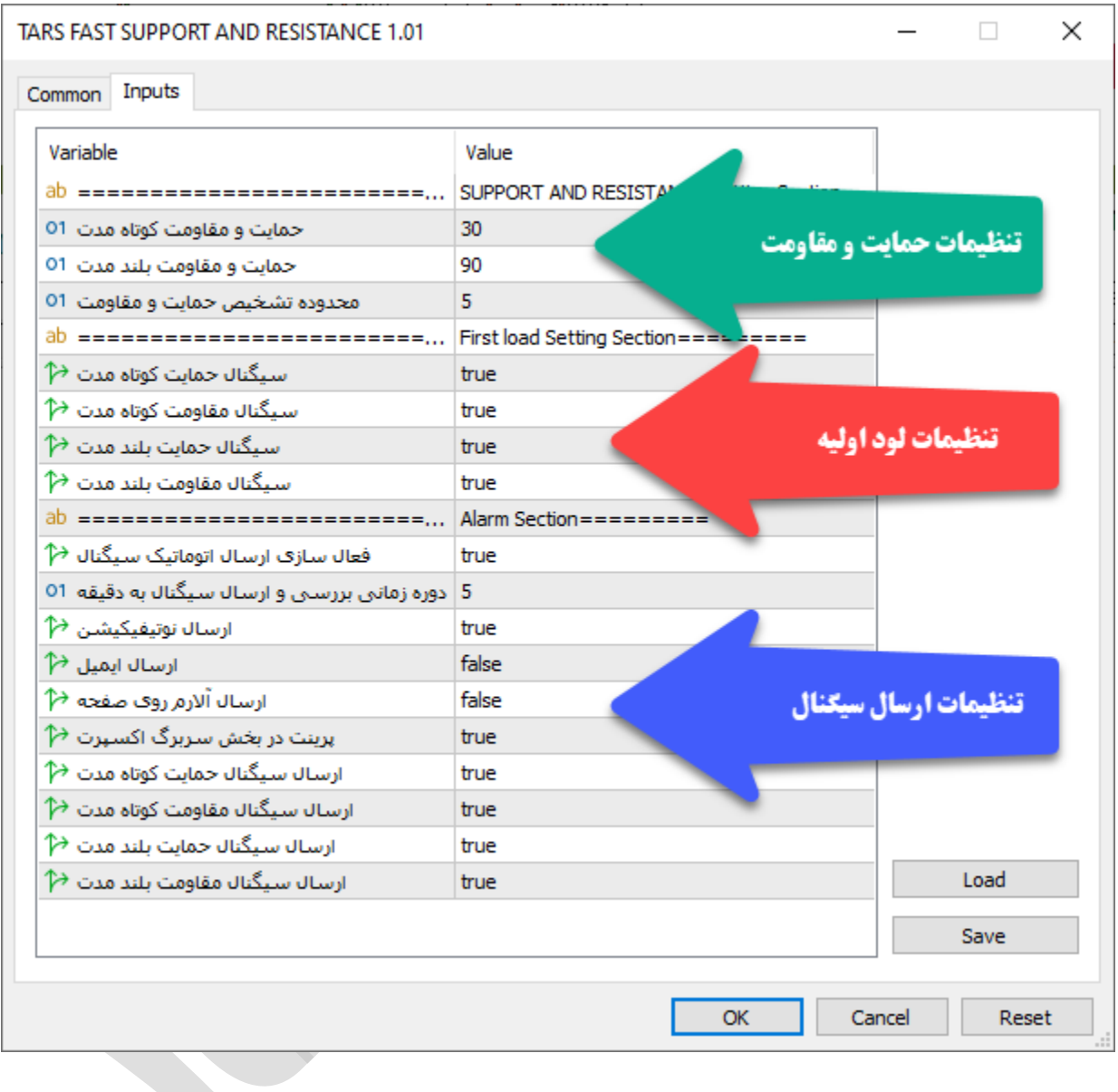

این اکسپرت دا اری سه بخــش مجــزا در تنظیمــات مــی باشــد کــه هــر بخــش در ادامــه توضــیح **داده می شود.**

# **توضی آیتم های مربوط به بخش اول و تنظیمات حمایت و مقاومت**

- **حمایت و مقاومت کوتاه مدت : این گزینه مشخص می کند که اکسپرت تا چند روز را برای پیدا کردن حمایت و مقاومت کوتاه مدت جستجو کند یا به بیانی دیگر محدوده حمایت و مقاومت کوتاه مدت چند روز باشد.**
- **حمایت و مقاومت بلند مدت : این گزینه مشخص می کند که اکسپرت تا چند روز را برای پیدا کردن حمایت و مقاومت بلند مدت جستجو کند یا به بیانی دیگر محدوده حمایت و مقاومت بلند مدت چند روز باشد.**
- **محدوده تشخیص حمایت و مقاومت : این گزینه مشخص می کند که فاصله قیمت با سطوح حمایت و مقاومت از چه درصدی کمتر باشد در لیست قرار بگیرند.**

# **توضیحات مربوط به بخش دوم و تنظیمات لودینگ ابتدایی**

این گزینه ها مر بوط به زمانی است که اکسپرت برای اولین بار می خواهد اجرا شود یا زمانی که تغییری در تنظیمات رخ داده باشد.

- **سیگنال حمایت کوتاه مدت : فعال یا غیر فعال کردن نمایش حمایت کوتاه مدت.**
- **سیگنال مقاومت کوتاه مدت : فعال یا غیر فعال کردن نمایش مقاومت کوتاه مدت.**
	- **سیگنال حمایت بلند مدت: فعال یا غیر فعال کردن سیگنال حمایت بلند مدت .**
- **سیگنال مقاومت بلند مدت : فعال یا غیر فعال کردن سیگنال مقاومت بلند مدت .**

#### **توضیحات مربوط به بخش سوم و تنظیمات ارسال سیگنال ها**

**این تنظیمات مربوط به زمانی است که کاربر می خواهد اکسپرت نماد ها را در بازه زمانی مختلف بررسی و نتایج حاصله را برای کاربر به روش های مختلف ارسال کند.**

- **فعال سازی ارسال اتوماتیک سیگنال :** فعال یا غیر فعال کردن ویژگی ارسال سیگنال.
- **دوره زمانی بررسی و ارسال سیگنال به دقیقه :** دوره زمانی بررسی نمادها را به دقیقه تنظیم می کند.
- **ارسال نوتیفیکیشن :** فعال یا غیر فعال کردن ویژگی ارسال سیگنال توسط نوتیفیکیشن به اپلیکیشن موبایل.
	- **ارسال ایمیل :** فعال یا غیر فعال کردن ویژگی ارسال سیگنال توسط ایمیل **.**
- **ارسال آلارم روی صفحه :** فعال یا غیر فعال کردن ویژگی نمایش سیگنال روی نمودار به صورت آلرت به معامله گر .
	- **پرینت در بخش سربرگ اکسپرت :** فعال یا غیر فعال کردن ویژگی پرینت سیگنال در سربرگ Experts یا خبره در بخش ToolBox .
	- **ارسال سیگنال حمایت کوتاه مدت : فعال یا غیر فعال کردن ارسال سیگنال حمایت کوتاه مدت.**
	- **ارسال سیگنال مقاومت کوتاه مدت : فعال یا غیر فعال کردن ارسال سیگنال مقاومت کوتاه مدت.**
	- **ارسال سیگنال حمایت بلند مدت: فعال یا غیر فعال کردن ارسال سیگنال حمایت بلند مدت .**
		- **ارسال سیگنال مقاومت بلند مدت : فعال یا غیر فعال کردن ارسال سیگنال مقاومت بلند مدت .**

**نکته : هرگاه تعداد نمادهایی که برای بررسی در واچ لیست قرار داده اید زیاد است سعی کنید تعداد دقایق این آیتم را بالا ببرید تا باعث هنگ کردن سشیسشتم نشود ضمنا تعداد دقیقه تنظیم شده باید تناسشب معنا داری با تایم فریم نمودار داششته باشد به عنوان ملال اگر تایم فریم ما روزانه باشد و ما این آیتم را روی یک دقیقه تنظیم کنیم عملا هر دقیقه نتایج یکسانی را برای ما ارسال خواهد کرد و برای تایم فریم روزانه 61 دقیقه منطقی خواهد بود.**

### **شیوه استفاده از اکسپرت**

**اکسپرت وقتی که اجرا مشی ششود بشه صشورت اتوماتیشک فراینشد فعشال سشازی و بررسشی هویشت کشاربر را انجشام مشی دهشد و در صشورت مجشاز بشود کلیشه نمشاد هشای موجشود در واچ لیسشت را ایندکس می کند و سپس شروع می کند به بررسشی سشیگنال هشای احتمشالی نمشاد هشای موجشود. در پایان نیز اگر ارسال اتوماتیشک سشیگنال در تنظیمشات اکسشپرت فعشال باششد بشر اسشا دوره زمانی مشخص شده به بررسی اتو ماتیک نمشاد هشای موجشود در بشازه هشای زمشانی مششخص مشی پردازد.**

**برای اینکه شما بتوانید پردازش های سیستم را مشاهده کنید باید از منوی View گزینه Toolbox را انتخاب کنید و سپس در پنجره باز شده با سربرگ Experts بروید.**

**برای بررسی سیگنال های ارسالی از اکسپرت می توانید از اندیکاتور حمایت و مقاومت shved demand and supply استفاده کنید که همراه اکسپرت خدمت شما ارائه می گردد.**

|                                                        |                                                         | olaily] Are Mofid Securities - Server: Demo Account - Netting - Mofid Securities Co. - [ يومدين ] - 2753400 <                                                     | $\Box$                                                       |               |
|--------------------------------------------------------|---------------------------------------------------------|----------------------------------------------------------------------------------------------------|--------------------------------------------------------------|---------------|
| 00 File<br>View<br>Insert Charts                       | Tools<br>Window                                         | Help                                                                                                    |                                                              | $-$ 0 x       |
| $\rightarrow$<br>℞                                     |                                                         | 四中国四十川名の公用会善三天災を相談をイチクイ品                                                                                                    | Q<br>@U                                                      | $\frac{1}{N}$ |
| M1 M5 M15 M30 H1 H4                                    | D1 W1                                                   | MN   ~ - 23 - 3   IDE A (∞) ♀ 6   □ Algo Trading 日 New Order   1   00   ハ   Q Q 田   (0+   00   E   C   B   Z   00   M   ①                                         |                                                              |               |
| Market Watch: 05:02:09                                 |                                                         |                                                                                                    |                                                              |               |
| Symbol<br>Bid<br>Ask                                   | Dail                                                    | كُ، مديريت ارزش سرمايه من ب كشورف 4123 4178 4114 Paily: 4114 بومدير Pail EE                                                                                       | TARS FAST SUPPORT AND RESISTANCE<br>Children Hallmark of the |               |
|                                                        | $-0.12%$                                                |                                                                                                    |                                                              | $-4153$       |
| ومدير .<br>· liks                                      | $-100$                                                  |                                                                                                    |                                                              | -3933         |
| $= 0211d \sin \theta$                                  | 0.06%                                                   |                                                                                                    |                                                              |               |
| 031245                                                 | $-0.06%$                                                |                                                                                                    |                                                              | $-3713$       |
|                                                        |                                                         |                                                                                                    |                                                              | $-3493$       |
| Symbols   Details   Trading   Ticks                    |                                                         |                                                                                                    | Turncoat Sup                                                 |               |
| Navigator                                              | $\pmb{\times}$                                          |                                                                                                    | a <sup>444</sup> la ileguasio <sub>si</sub><br>Turncoat Sup  | $-3273$       |
| <b>E</b> TARS FAST STOCH                               | $\hat{\phantom{a}}$                                     | J <sup>u</sup> li <sup>4</sup> irin ilikin <sub>ili</sub> J <sub>uli</sub>                                                                                        | Untested Sup                                                 |               |
| <b>FILE TARS FAST SUPPRT AND RESI</b>                  |                                                         |                                                                                                    |                                                              | -3053         |
| TARS FAST SUPPORT AN<br><b>FOREX V1</b>                |                                                         |                                                                                                    | Verified Sup. Retests=2                                      | -2833         |
| <b>E</b> TARS RSI CROW                                 | <b>Mofid Securities</b>                                 |                                                                                                    |                                                              |               |
| TABC CTOCLLY                                           | 3 Jul 2021                                              | 1 Aug 2021 29 Aug 2021 20 Sep 2021 18 Oct 2021 10 Nov 2021 4 Dec 2021 26 Dec 2021 17 Jan 2022 8 Feb 2022 6 Mar 2022 3 Apr 2022 2 May 2022                         |                                                              |               |
| Favorites<br>Common                                    |                                                         | , Daily ثمسكن   Daily يالايش   Daily،تجارت   Daily,فسايا   Daily,غودرو   Daily،شاخص كل (هموزن)6   Daily،شاخص كل6                                                  | plog, Daily                                                  | $(+)$         |
| Time                                                   | Source                                                  | Message                                                                                                    |                                                              |               |
|                                                        |                                                         |                                                                                                    |                                                              |               |
| - 2022.05.04 14:39:04.961<br>- 2022.05.04 14:39:04.961 | للرم افزار فعال كردند   TARS FAST SUPPORT AND RESI      | TARS FAST SUPPORT AND RESI ==========TARS FAST SUPPORT AND RESISTANCE==========                                                                                   |                                                              |               |
| - 2022.05.04 14:39:04.961                              |                                                         | تعداد نماد مای شناسایی شده اسکال TARS FAST SUPPORT AND RESI                                                                                                    |                                                              |               |
| - 2022.05.04 14:39:04.961                              | TARS FAST SUPPORT AND RESL totalSymbol : 210            |                                                                                                    |                                                              |               |
| - 2022.05.04 14:39:09.566                              |                                                         |                                                                                                    |                                                              |               |
| - 2022.05.04 14:39:09.566                              | يابان ابندكس نماد ما TARS FAST SUPPORT AND RESI         |                                                                                                    |                                                              |               |
| $-2022.05.0414:39:09.566$                              |                                                         | TARS FAST SUPPORT AND RESI ================INDEX END=======                                                                                                    |                                                              |               |
| - 2022.05.04 14:39:09.566                              | شروع بررسي نمادما ".TARS FAST SUPPORT AND RESI          |                                                                                                    |                                                              |               |
| $-2022.05.0414:39:09.566$                              |                                                         |                                                                                                    |                                                              |               |
|                                                        |                                                         |                                                                                                    |                                                              |               |
| - 2022.05.04 14:39:09.566                              |                                                         | TARS FAST SUPPORT AND RESI =============SUPPORT AND RESISTANCE SIGNAL====                                                                                         |                                                              |               |
| - 2022.05.04 14:39:09.566                              | TARS FAST SUPPORT AND RESI عمايت كوتاه مدت              | TARS FAST SUPPORT AND RESI ================================                                                                                                    | ি                                                            |               |
| 2022.05.04 14:39:09.658                                | EARS FAST SUPPORT AND RESI 27100 = 1                    |                                                                                                    |                                                              |               |
| - 2022.05.04 14:39:09.705                              | TARS FAST SUPPORT AND RESI   11260 = رمعادن =           |                                                                                                    |                                                              |               |
| 2022.05.04 14:39:10.793                                | TARS FAST SUPPORT AND RESI 44700 = مسدكو                |                                                                                                    |                                                              |               |
| - 2022.05.04 14:39:10.854                              | ELS = 515 TARS FAST SUPPORT AND RESI   515 = 24         |                                                                                                    |                                                              |               |
| 2022.05.04 14:39:10.964                                | TARS FAST SUPPORT AND RESI 76010 =                      |                                                                                                    |                                                              |               |
| - 2022.05.04 14:39:11.695                              | TARS FAST SUPPORT AND RESI 15140 =                      |                                                                                                    |                                                              |               |
| 2022.05.04 14:39:12.256                                | TARS FAST SUPPORT AND RESI 1135110 = 02.001143          |                                                                                                    |                                                              |               |
| - 2022.05.04 14:39:12.395                              | TARS FAST SUPPORT AND RESI 1216 = رسا ريبيل             |                                                                                                    |                                                              |               |
| 2022.05.04 14:39:12.426                                | IARS FAST SUPPORT AND RESI 693 = Linux                  |                                                                                                    |                                                              |               |
| - 2022.05.04 14:39:12.456                              | TARS FAST SUPPORT AND RESI   1178 = مسلام =             |                                                                                                    |                                                              |               |
| 2022.05.04 14:39:12.472                                | TARS FAST SUPPORT AND RESI 1200 = استوفيد               |                                                                                                    |                                                              |               |
| - 2022.05.04 14:39:12.487                              | TARS FAST SUPPORT AND RESI   1989 = $_{g}$ سخر ا $_{g}$ |                                                                                                    |                                                              |               |
| 2022.05.04 14:39:12.519                                | TARS FAST SUPPORT AND RESI 1301 = اسخد أش               |                                                                                                    |                                                              |               |
|                                                        |                                                         | Trade   Exposure   History   News <sub>13</sub>   Mailbox <sub>6</sub>   Calendar   Company   Alerts   Articles <sub>2</sub>  <br>Code Base<br>Experts<br>Journal | Market (a) Signals WPS & Tester                              |               |

**تمامی سیگنال ها و پیامهای اکسپرت در این قسمت قابل مشاهده می باشد.**

# **نمونه ای از سیگنال های ارسال شده به اپلیکیشن موبایل**

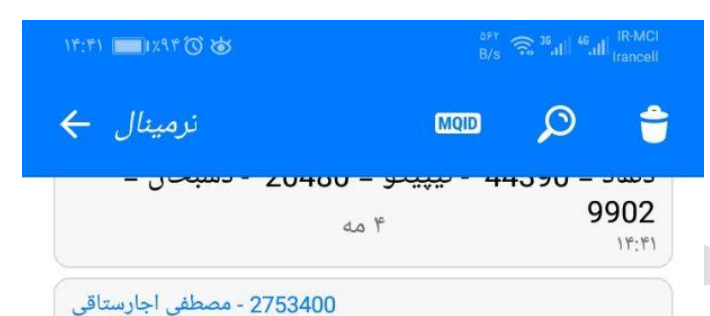

مقاومت کوتاه مدت - شاخص کل (هم وزن)6 = 422531 - شاخص كل6 = 1528984 - وتجارت = 2320 - پالايش = 84940 - ثمسكن = 3843 - ومدير = 4203 -والبر = 7720 - دامين = 3547 - دابور = 27970 - دالبر = 10460 - ددام = 12590 - وپخش = 32590 - دشيمی = 25900 - دفارا = 14080 -دجابر = 13660 - دكوثر = 3419 - دلقما = 1890 - داسوه = 40850 - دارو = 31890 - دسينا = 27890 - دسبحا = 18490 - دزهراوی = 5630 -دلر = 44450 - دفرا = 17000 - ديران = 18670 - دکيمی = 21740 - دپارس = 29960 - دروز = 30660 - دتماد = 43920 - تيپيکو = 20480 -دسبحان = 9720  $11:19$ 

2753400 - مصطفى اجارستاقى

◁

مقاومت بلند مدت - شاخص کل (هم وزن)6 = 422531 - شاخص كل6 = 1528984 - وتجارت = 2320 - پالايش = 84940 - ومدير = 4203 - والبر = 7900 - دامين = 3547 - دابور = 27970 - دالبر = 10460 - ددام = 12590 - دشيمي = 25900 - دفارا = 14080 -دجابر = 13660 - دکوثر = 3419 - داسوه = 40850 - دارو = 31890 - دسينا = 27890 - دزهراوی = 5630 - دلر = 44450 - دفرا = 17000 - دكيمى = 21740 - دپارس = 29960 - دروز = 32180 -دتماد = 44390 - تيپيکو = 20480 - دسبحان = 9902  $11:51$  **نحوه استفاده از هشدار یا آلارم (Alert (در متاتریدر موبایل**

هماننــد دریافــت هشــدار در متاتریــدر نســخه دســکتاب، امکــان تنظــیم آلــارم در موبایــل نیــز **وجود دارد. بشه ایشن ابشزار متاتریشدر notifications push مشی گوینشد. بشدین ترتیشب زمانیکشه نمودار به قیمت مد نظر شما رسشید مشی توانیشد یشک هششدار صشوتی یشا متنشی از طریشق تلفشن همراه خود دریافت کنید.**

**شما این هشدار را از طریق اپلیکیششن متاتریشدر در موبایشل خشود دریافشت مشی کنیشد. بنشابراین بایستی متاتریدر نسخه موبایل را بر روی تلفن همراه خود نصب کرده باشید.**

**مرحله :1 اپلیکیشن متاتریدر را در موبایل خود باز کنید**

**هنگام باز کردن متاتریدر در موبایشل، پیغشامی ماننشد ششکل زیشر در یافشت خواهیشد کشرد. حتمشا گزینشه Allow را انتخشاب کنیشد. در غیشر اینصشورت نمشی توانیشد از امکانشات Alerts اسشتفاده کنید.**

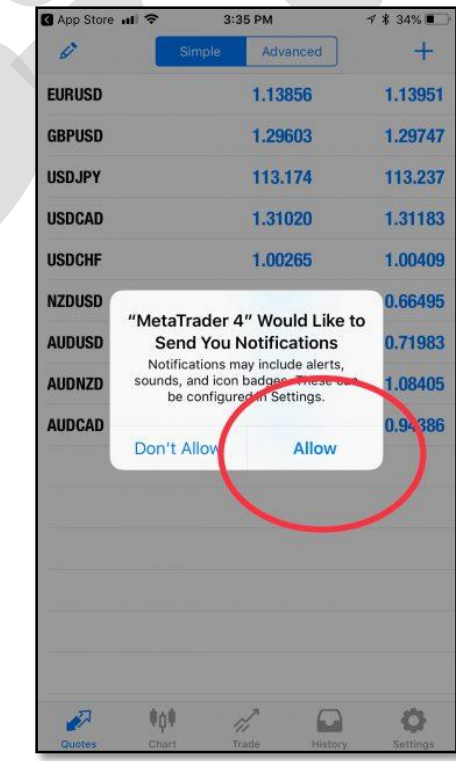

**مرحله :2 بخش settings را باز کنید.**

**پس از باز کشردن متاتریشدر در موبایشل خشود بشه بخشش settings برویشد. سشپس گزینشه Chat Messages andرا انتخاب کنید.**

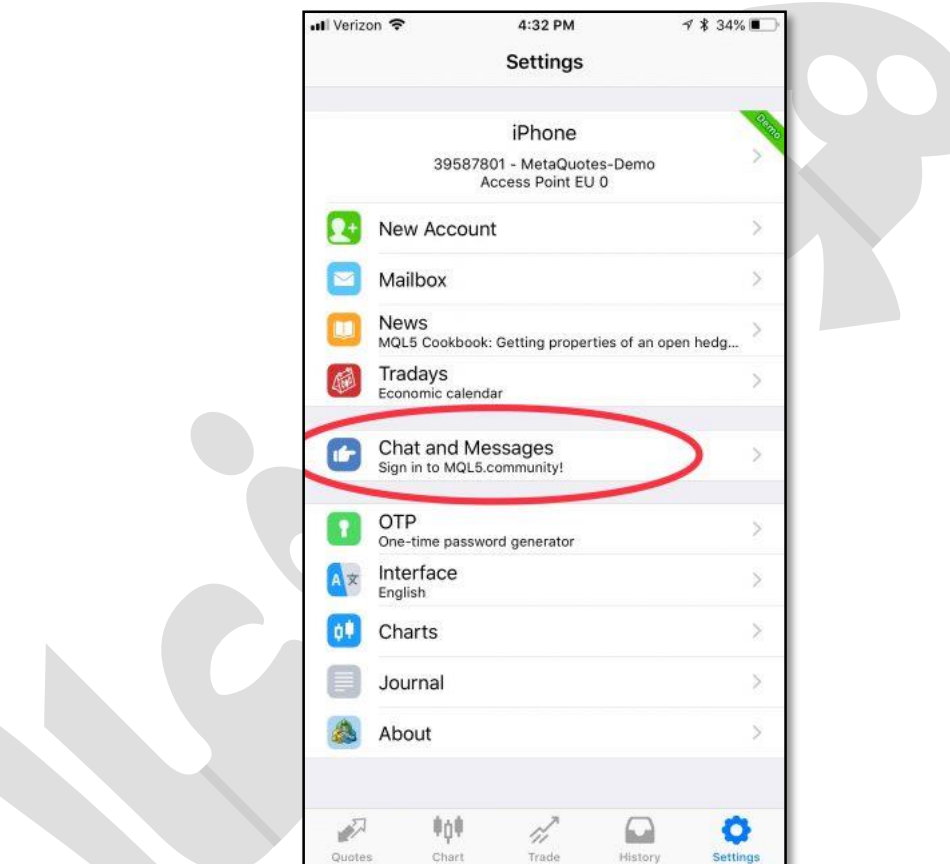

**مرحله :3 شماره ID متاکوتس خود را بیابید.**

 **ID MetaQuotesیشک ششماره 8 رقمشی یونیشک مشی باششد. ایشن ششماره در سیسشتم عامشل گوششی هشای اپشل، پشس از کلیشک بشر Messages and Chat در انتهشای صشفحه ششما قابشل مشاهده است.** **در نسخه های اندرویشد متاتریشدر مشی توانیشد از بالشای صشفحه، علامشت MQID را بزنیشد تشا کشد خود را مشاهده کنید.**

**شما به این شماره نیاز دارید تا بتوانید متاتریشدر موبایشل را بشه متاتریشدر لش تشا خشود متصشل کنید.**

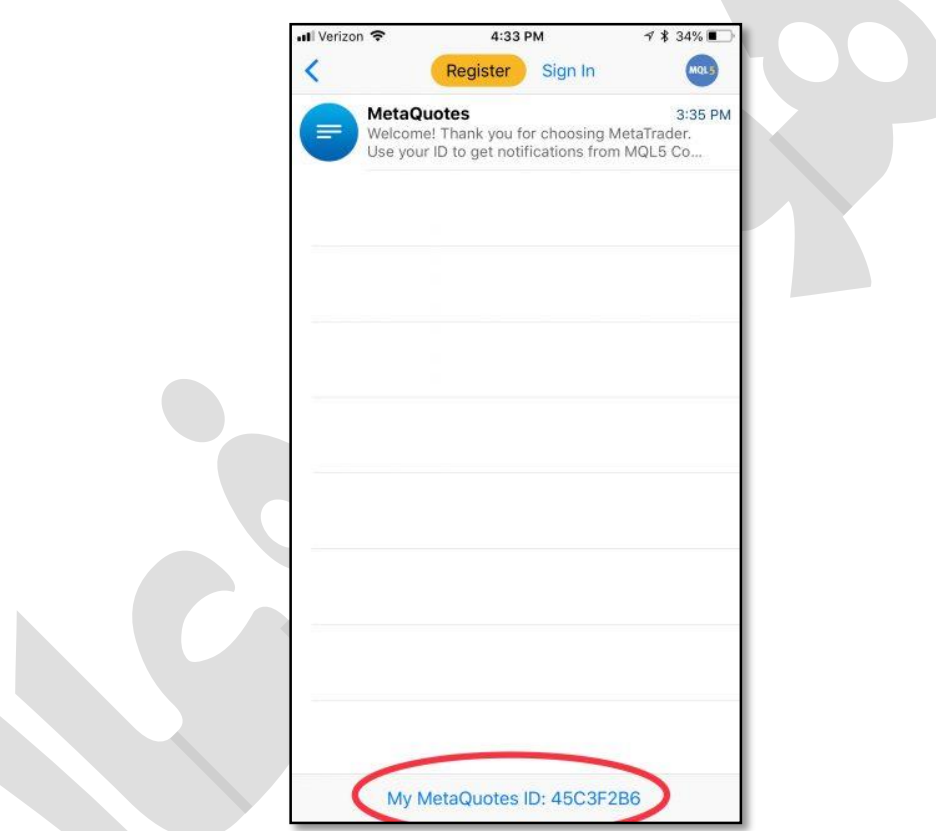

# **مرحله :4 در متاتریدر ل تا گزینه Options را باز کنید.**

**شما بایستی دریافت هششدار (notifications (را در متاتریشدر لش تشا خشود فعشال کنیشد. بشه این منظور در منوی Tools بر روی زیر منوی Options کلیک کنید.**

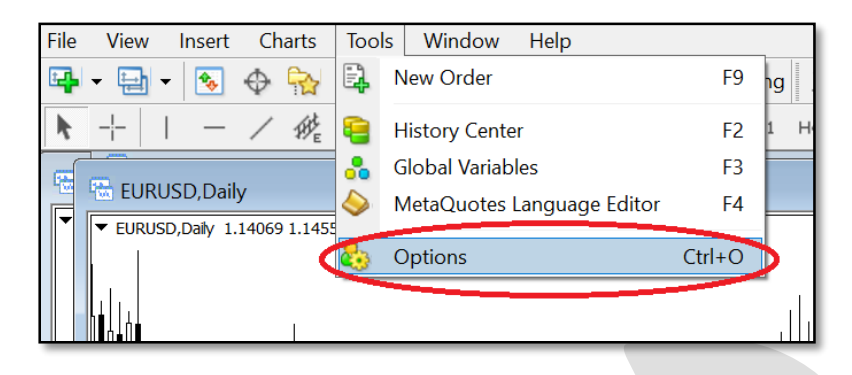

# **مرحلششه :5 در سششربرگnotifications ، گزینششه Notifications Push Enableرا فعال کرده و شماره ID خود را وارد کنید.**

**این مرحله را مانند شکل زیر انجام دهید**

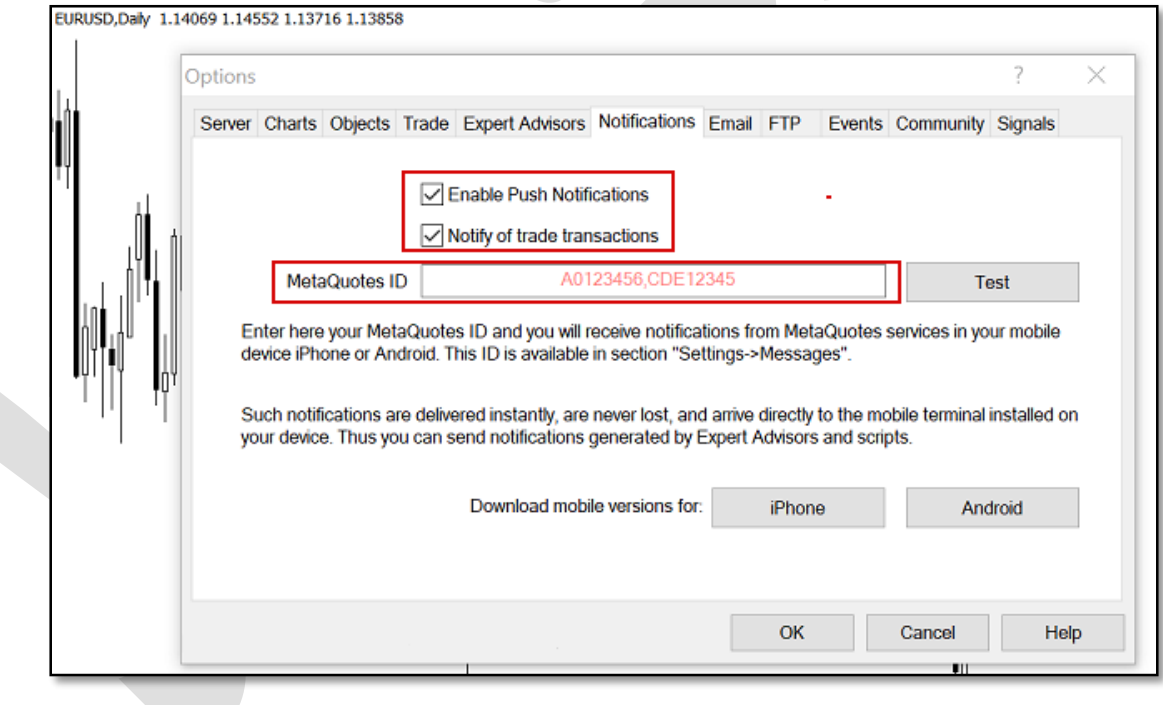

**مرحله 6 notification Push :را امتحان کنید و آلارم را تنظیم کنید.**

**در مرحله قبل، پس از وارد کردنID ، دکمشه Test را بزنیشد تشا مطمششن ششوید هششدار متاتریشدر در موبایل به خوبی کار می کنشد. سشپس OK را کلیشک کنیشد و از انتهشای صشفحه گزینشه Alerts را بزنید تا آلارم مد نظر را تنظیم کنید.**

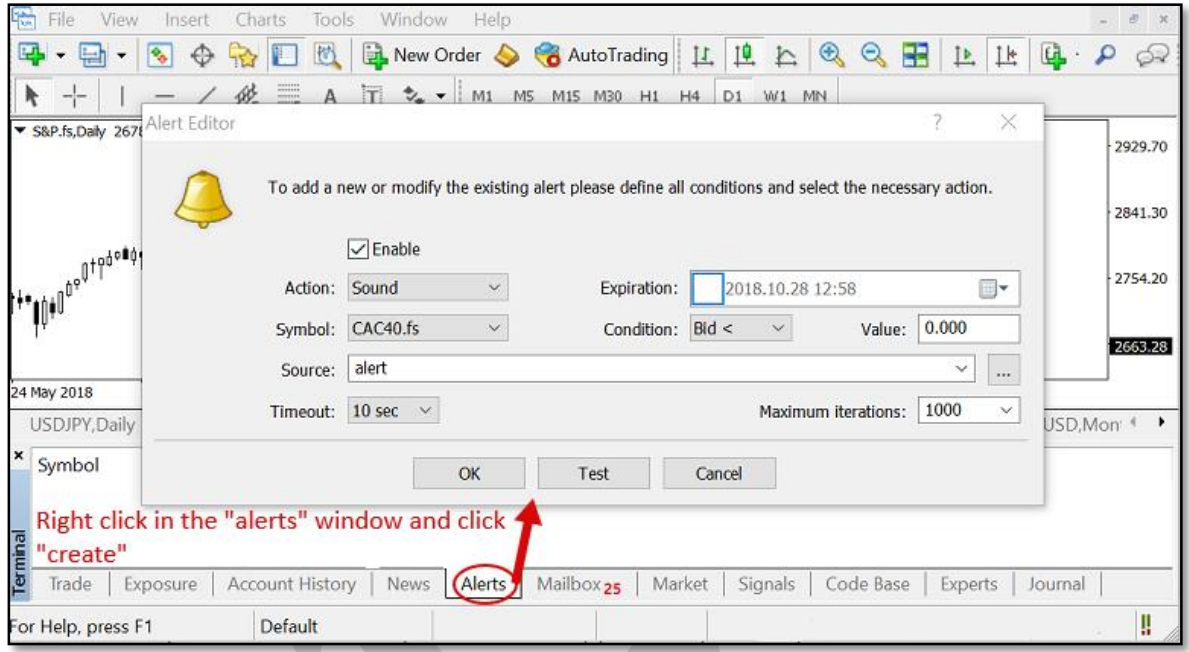

**در اینجا کار شما بشه پایشان رسشیده اسشت و در صشورت بشرآورده ششدن ششرایط مششخص ششده توسط شما، هشدار متاتریدر را بر روی تلفن همره خود دریافت خواهید کرد.**

**چگونه هشدار صوتی دلخواه را به متاتریدر اضافه کنیم؟**

**در هنگام استفاده از هشدار صشوتی، ایشن امکشان وجشود دارد کشه علشاوه بشر صشداهای موجشود در متاتریدر می توانید از فایل های صوتی دلخواه نیز استفاده کنید.**

**برای ملال ممکن اسشت بخواهیشد یشک صشدای ضشبط ششده را بشه عنشوان Alert اسشتفاده کنیشد. بدین منظور، پس از باز کشردن پوششه متاتریشدر در محشل نصشب ششده، فایشل صشوتی خشود را در پوشه Sounds قرار دهید. در نظر داشته باشید که پسوند فایل بصورت .wav باشد.**

### **تنظیمات SMTP جیمیل (Gmail (برای ارسال ایمیل**

**زمشانی کشه قصشد ارسشال ایمیشل )از طریشق حسشاب کشاربری جیمیشل( را بوسشیله برنامشهها یشا سایتها و ابزارهای واسشط داششته باششید، ممکشن اسشت بشه تنظیمشات SMTP سشرویس Gmail نیاز داشته باشید.**

#### **مختصری دربارهSMTP**

 **SMTPمخفشف عبشارت "Protocol Transfer Mail Simple "بشه معنشای "پروتکشل سشاده ارسال ایمیل" اسشت. پروتکشل SMTP را میتشوان یشک نشوع رابشط سشرویس ایمیشل و برنامشهها )مانند Outlook یا(Thunderbird ، سایتها، موبایلهشا و گوششیها یشا سشایر ابشزار دانسشت کشه عمل ارسال ایمیشل را بشه مراتشب آسشان تشر میکنشد. ایشن پروتکشل بشر اسشا اسشتاندارد RFC 5321توسعه داده شده است و اکلشر سشرویس دهنشدگان ایمیشل از جملشه جیمیشل، یشاهو و هشات میل این پروتکل را در اختیار برنامشه نویسشان و توسشعه دهنشدگان قشرار میدهنشد. پشورت پشیش فرض در این اسشتاندارد ۵۲ اسشت )طبشق بنشد ۵.۲.۵.۵ (امشا سشرویس دهنشدگان ایمیشل اکلشراز از پورتهای دیگر استفاده میکننشد. از ایشن پروتکشل بشرای "ارسشال" ایمیشل اسشتفاده میششود و معمولاز برای "دریافت" آن کاربردی ندارد.**

#### **تنظیمات SMTP جیمیل**

**پروتکل SMTP سرویس جیمیل (Gmail (رایگشان بشوده و تنظیمشات و مقشادیر آن بشه ششرح زیشر است:**

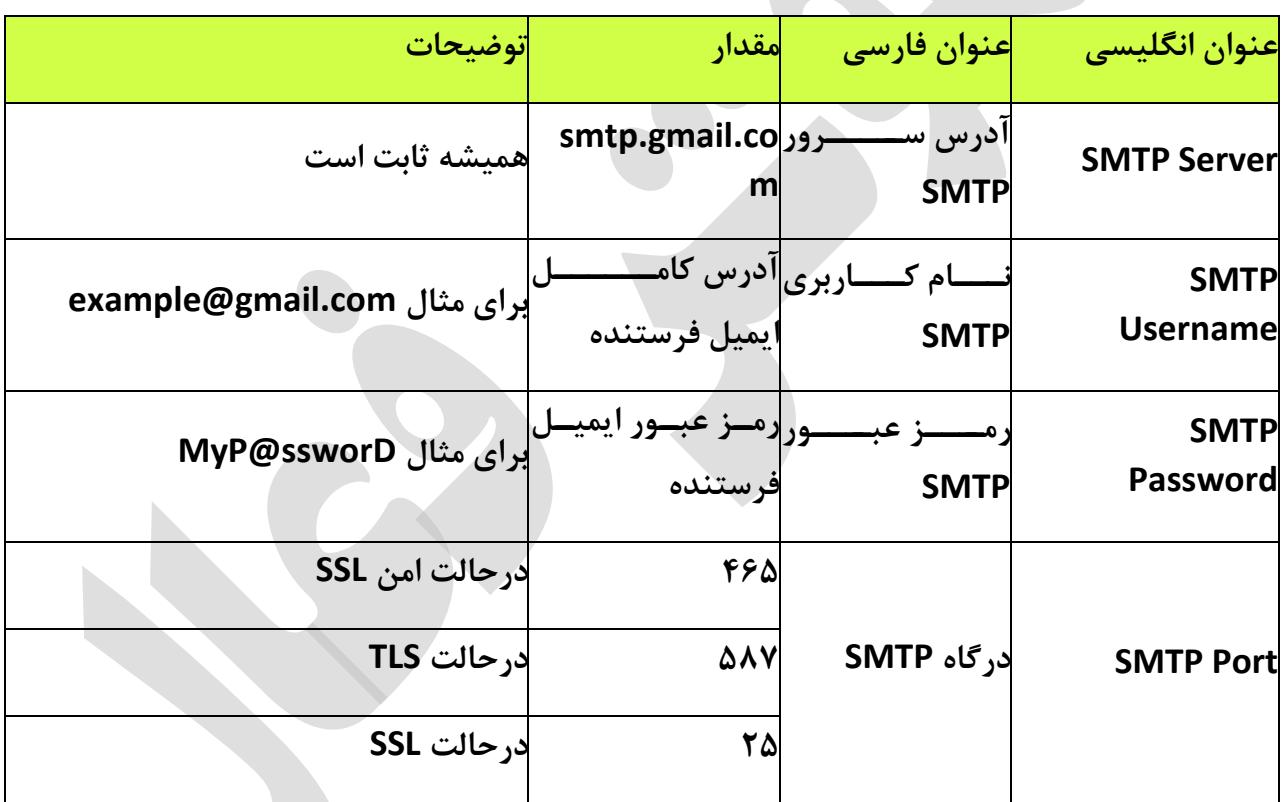

#### **چند نکته:**

**درصشورت وجشود گزینشه "نیشاز بشه TLS یشا "SSL ماننشد "SSL/TLS Use "در کلاینشت )برنامشه( مورد نظر شما، حتماز بایشد فعشال باششد. درصشورت غیرفعشال بشودن، امکشان اسشتفاده از پروتکشل SMTPجیمیشل وجشود نخواهشد داششتر زیشرا پورتهشای ۵۲ و ۵۶۲ از رمزگشذاری SSL و پشورت ۲۸۵ از TLS اسشتفاده میکننشد و بایشد بشه توجشه بشه پشورت، یکشی از حالتهشای SSL یشا TLS**

**استفاده شود. اگر گزینشهای بشا عنشوان TLS نیسشت، بشه احتمشال زیشاد کلاینشت ششما بشه صشورت پیش فرض از TLS استفاده میکند.**

**درصششورت وجششود گزینششه احششراز هویششت ماننششد "authentification SMTP "حتمششاز باید فعال باشد چون مشا بشرای اسشتفاده از سشرویس SMTP نیشاز بشه احشراز هویشت )وارد کشردن**  رمز عبـور و آدرس ایمیــل) داریــم. تقریبــاً همــه ســرویس دهنــدههای ایمیــل بــرای اســتفاده از  **SMTPنیاز به احراز هویت دارند.**

**درصورت کارنکردن پورت ۵۶۲ پورت ۲۸۵ سپس ۵۲ را امتحان کنید.**

**درصورت امکان سه پورت ذکر ششده و همچنشین کلاینشت خشود را در فشایروال (Firewall (خشود Allowیا مجاز کنید.**

**ممکن است در کلاینت شما فیلشدی بشرای نوششتن پشورت وجشود نداششته باششد. در ایشن صشورت پس از آدر سرور ذکر ششده، علامشت دونقطشه ):( سشپس پشورت مشورد نظشر را بنویسشید. بشرای : smtp.gmail.com:465ملال**

**تعداد ایمیلها مجاز برای فرسشتادن بشا اسشتفاده از پروتکشل SMTP سشرویس جیمیشل ۲۵۵ عشدد اسشت. ایشن محشدودیت بشرای جلشوگیری از فرسشتادن هرزنامشه اسشپم (Spam (گذاششته ششده است.**

**هر سه پورت و آدر سرور SMTP بشا اسشتفاده از اکانتهشای جداگانشه تسشت ششده و تشا لحظشه نوشتن این پست بدون نقض کار میکند.**

# **طراحی و پیاده سازی در بهار**